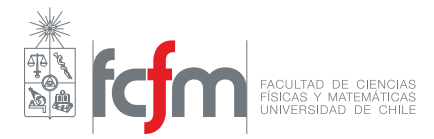

# Laboratorio N°

Tema a tratar

Integrantes: Paula Cáceres Burgos Eduardo Cárdenas Rueda Profesora: Diana Dulic Auxiliares: Andrea Hernández T. Giovanni Pais L. Hugo Santander N. Métodos Experimentales Código: FI2003-6 Fecha de entrega: 10 de agosto de 2017 Santiago, Chile

# **Resumen**

# **1. Metodología**

# **2. Resultados**

# **3. Análisis de Resultados**

# **4. Discusión**

# **5. Conclusión**

### **6. weas que sirven**

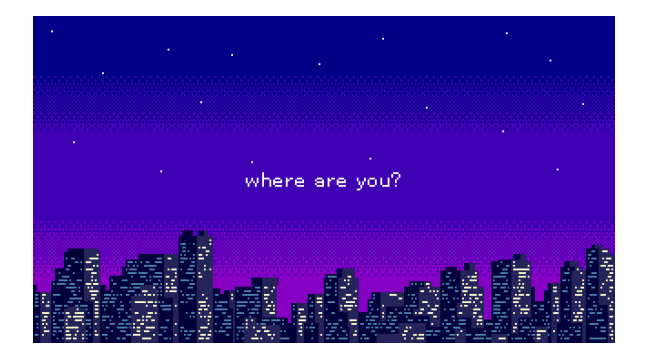

Figura 6.1: Where are you? de *"Internet"*

#### **6.1. Como crear una tabla**

También puedes usar tablas, insertarlas es muy fácil, puedes usar directamente el "conversor de tablas" [\[3\]](#page-9-0), ahí puedes convertir en un solo clic tablas Excel, o crearlas tú mismo sin tener que hacer todo el aburridísimo código.

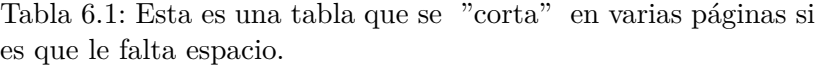

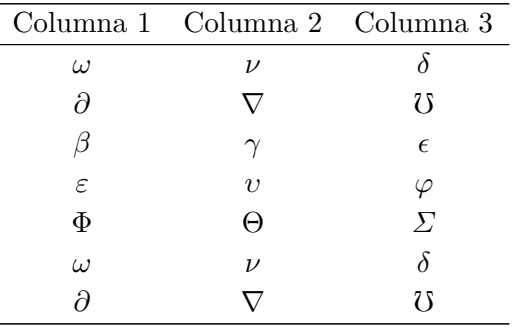

### **7. como poner código**

### **7.1. Haciendo informes como un profesional**

### **Ejemplos de inserción de código fuente**

A continuación se presenta un ejemplo de inserción de código fuente en Python  $^{1}$  $^{1}$  $^{1}$ , Java y Matlab:

```
1 import numpy as np
2
3 def incmatrix (genl1, genl2):
4 \qquad m = len(gen11)
```
<span id="page-7-0"></span><sup>1</sup> El mejor lenguaje del mundo

```
5 n = len(genl2)
6 M = None #to become the incidence matrix
7 VT = np.zeros ((n*m, 1), int) #dummy variable
                       Lista de Códigos Fuente 1: Ejemplo en Python
1 import java.io.IOException;
2 import javax.servlet.*;
3
4 // Hola mundo
5 public class Hola extends GenericServlet
6 {
7 public void service(ServletRequest request, ServletResponse response)
8 throws ServletException, IOException
9 {
10 response.setContentType("text/html");
11 PrintWriter pw = response.getWriter();
12 pw.println("Hola, mundo!");
13 pw.close();
14 }
15 }
```
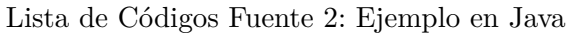

```
1 function list = find_coordinates( matrix, value)
2 \quad 1 = \text{size}(\text{matrix});3 coordenates_list = cell(1(1)*1(2), 1);4 total = 1;
5
6 % Evaluación de la matriz
7 for i=1:1(1)8 \quad \text{for } j=1:1(2)9 if matrix(i, j) == value10 10 coordenates_list{total} = [i j];
11 total = total + 1;
12 end
13 end
14 end
15
16 end
```
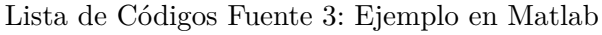

## **Referencias**

- [1] Template Informe en LATEX. *Revisa el manual online de este template!* <http://ppizarror.com/Template-Informe/>
- [2] Excel2Latex *Importa de forma sencilla tus tablas de Excel a LATEX* <https://www.ctan.org/tex-archive/support/excel2latex/>
- <span id="page-9-0"></span>[3] Tables Generator. *Convierte fácilmente tus tablas, o crea unas con un intuitivo editor de tablas.* <http://www.tablesgenerator.com/>